EACHHOCHSCHILLE PEORZHEIM

**GESTALTUNG** HOCHSCHULE FÜR TECHNIK UND **WIRTSCHAFT** 

EACHHOCHSCHILLE PEORZHEIM

**GESTALTUNG** HOCHSCHULE FÜR TECHNIK UND **WIRTSCHAFT** 

Digitaltechnik-Labor WS 2003/2004

FB2 Studiengänge EIT/TI

Prof. Dr.-Ing. Rainer Dietz Dipl.-Ing. (FH) Holger Dihlmann Dipl.-Ing. (FH) Manuel Gaiser

# Laborprüfung 'Digitaltechnik' WS 2003/2004. 13.01.2004

Name:

Matrikel-Nr.:

Erlaubte Hilfsmittel: Erlaubt sind alle stoffrelevanten Hilfsmittel außer Datenträger.

Prüfungsdauer: max. 3 h (1,5 h Vorbereitung, 1,5 h im Labor)

Das Prüfungsergebnis kann "bestanden" oder "nicht bestanden" Prüfunaswertuna: lauten, Noten werden keine vergeben (Schein).

Testate: Simulation der Schaltung Funktion der Schaltung

#### Am Ende der Laborprüfung sind abzugeben:

- Die Aufgabenblätter und die Lösungsblätter, alle mit Namen versehen.
- Ein Ausdruck der Datei ampel vhd. sowie ein Ausdruck der Simulation.
- Das Testatblatt mit den Testaten zu allen Versuchen des Digitaltechnik-Labors

## 1. Beschreibung der Aufgabe

Die Hauptverkehrsstraße eines Dorfes wird von einem Fußgängerweg gekreuzt. Die dort installierte Ampelsteuerung soll mit Hilfe eines Tasters (Ampel-Taster), für Fußgänger auf grün umgestellt werden. Um schnelle Autofahrer von Zeit zu Zeit auszubremsen, soll die Ampelsteuerung in regelmäßigen Zeitabständen auch automatisch für Fußgänger auf grün umgestellt werden.

Die Fußgängerampel zeigt die Signale rot und grün, die Verkehrsampel die Signale rot, gelb und grün. Die Signale zur Ansteuerung dieser fünf Ampellichter werden im folgenden mit frot. faruen, vrot, vaelb und varuen bezeichnet. Im Grundzustand zeigt die Fußgängerampel rot und die Verkehrsampel grün (frot und vgruen aktiv).

Wenn ein Fußgänger den Taster drückt, soll die Verkehrsampel von grün über gelb auf rot schalten und die Fußgängerampel von rot auf grün. Nach einigen Grünphasen der Fußgängerampel schaltet diese auf rot und die Verkehrsampel auf grün (siehe Tabelle 2-1). Insgesamt werden bei diesem Ablauf 12 Phasen durchlaufen. Wird kein Ampel-Taster betätigt. so soll sich dieses Schaltverhalten nach einer bestimmten Zeit automatisch wiederholen (Automatik-Steuerung).

Die Ampelsteuerung soll mit Hilfe eines Modulo-12-Zählers realisiert werden, der mit einem entsprechend langsamen Takt (ca. 0.2 - 0.5 Hz. NE555. Signalname: clock ampel) arbeitet. Ein nachgeschalteter Decoder setzt die Zählerschritte in die fünf Ampelsignale um.

Laborprüfung

Seite 1

Digitaltechnik-Labor WS 2003/2004

Prof. Dr.-Ing. Rainer Dietz Dipl.-Ing. (FH) Holger Dihlmann Dipl.-Ing. (FH) Manuel Gaiser

FB2 Studiengänge EIT/TI

Die Automatik-Steuerung der Ampel besteht aus einem 4 Bit Zähler. Bei jedem Überlauf soll der Zähler das Signal automatik = 1 generieren. Durch das Signal reset shs = '1' soll der Zähler neu gestartet werden. Der Zähler arbeitet mit dem gleichen Takt wie die Ampel-Steuerung (clock ampel).

Das Ausgangssignal des Tasters (sensor) bzw. das Ausgangssignal der Automatik-Steuerung (automatik) wird einem synchronen Schaltwerk zugeführt. Bekanntlich besteht ein solches Schaltwerk aus einem kombinatorischen und sequenziellen Teil. Dieses Schaltwerk soll eine Selbsthalteschaltung (SHS) realisieren. Die Selbsthalteschaltung besitzt die Eingänge sensor, automatik, reset shs, clock sensor und reset (globaler Reset). Als Ausgangssignal ist das Signal start vorhanden.

Eine einmal erkannte Anforderung (Eingangssignal sensor = '1', bzw. automatik = '1') wird mit dem Ausgangssignal start =  $1$ ' signalisiert, das auch bestehen bleibt, wenn sensor und automatik wieder auf '0' gehen (Selbsthaltung). Erst über das Eingangssignal reset shs = '1' (abgeleitet vom vorletzten Zählerschritt des Modulo-12-Zählers) wird die Selbsthalteschaltung wieder in den Grundzustand (start = '0') zurückgesetzt. Bevor das Signal start dem Modulo-12-Zähler zugeführt werden kann, muss es noch auf den Takt des Modulo-12-Zählers synchronisiert werden. Das synchronisierte Signal start wird dann mit start sync bezeichnet.

Für die Selbsthalteschaltung (synchrones Schaltwerk) soll ein Takt von ca. 2,5 MHz (Quarz-Oszillator, Signalname: clock sensor) verwendet werden.

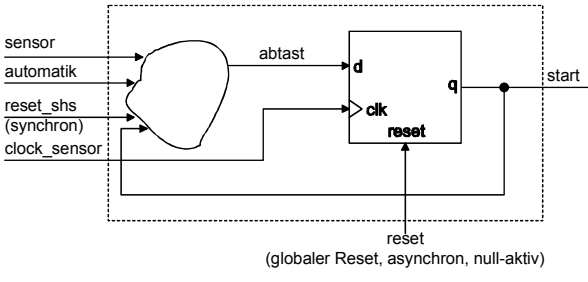

Abbildung 1-1 Selbsthalteschaltung

### Hinweise zur Realisierung:

Die Ampelsignale vrot, vgelb, varuen, frot, faruen sollen mit den bereits ampelförmig angeordneten LEDs auf dem Laborsystem angezeigt werden. Die Ansteuerung dieser LEDs erfolgt 0-aktiv (470  $\Omega$  Vorwiderstände sind auf dem Laborsystem bereits vorhanden).

Die Sensorschleife (Signal sensor) wird auf dem Laborsystem durch einen der Taster realisiert. Der Schaltwerkstakt clock ampel wird vom Taktgenerator (NE555) zur Verfügung gestellt.

Die gesamte Ampelsteuerung wird im CPLD EPM7064SLC44-10 realisiert. Die Pin-Belegung ist aus Tabelle 3-1 ersichtlich.

Die Zustandsbits des Modulo-12-Zählers (q3, q2, q1, q0), der Schaltwerkstakt clock ampel und die Signale automatik, start und start sync sollen über acht LEDs der LED-Kette angezeigt werden.

Laborprüfung

Seite 2

G E S T A L T U N G **HOCHSCHULE FÜR TECHNIK UND**  $W$  IRTS  $C$   $H$   $A$   $F$   $T$ 

E A C H H O C H S C H I II E P E O R Z H E I M

G E S T A L T U N G **HOCHSCHULE EÜR TECHNIK UND**  $W$   $R$ <sup>T</sup>  $S$   $C$   $H$   $A$   $F$ <sup>1</sup>

Digitaltechnik-Labor WS 2003/2004 **FB2** Studiengänge EIT/TI

Prof. Dr.-Ing. Rainer Dietz Dipl.-Ing. (FH) Holger Dihlmann Dipl.-Ing. (FH) Manuel Gaiser

## 2. Vorbereitung auf dem Lösungsblatt

- a) Ergänzen Sie auf dem Lösungsblatt die VHDL-Beschreibung der Prozesse für die Selbsthalteschaltung und die Automatik-Steuerung gemäß der obigen Beschreibung. Wenn die Signale automatik, sensor und reset shs gleichzeitig aktiv sind, soll reset shs die höhere Priorität haben.
- b) Ergänzen Sie auf dem Lösungsblatt die VHDL-Beschreibung der Prozesse für den Modulo-12-Zähler.
- c) Ergänzen Sie auf dem Lösungsblatt die VHDL-Beschreibung des Ampel-Decoders. Dieses Schaltnetz generiert aus dem Zählerstand (q3, q2, q1, q0) des Modulo-12- Zählers die Signale vrot, vgelb, vgruen, frot und fgruen. Dabei wird der folgende Phasenablauf gefordert:

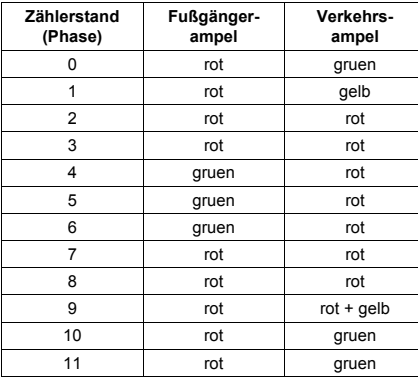

Tabelle 2-1 Phasenablauf

- d) Zeichnen Sie den SW-Graphen des Modulo-12-Zählers. Beachten Sie die Vorgaben auf dem Lösungsblatt. Der Modulo-12-Zähler besitzt die Zählerstände 0 bis 11. Im Zählerstand 0 soll der Modulo-12-Zähler anhalten, wenn das Eingangssignal start\_sync den Wert '0' besitzt.
- e) Ergänzen Sie auf dem Lösungsblatt die VHDL-Beschreibung des Stimulations-Teils für die Testbench. Das Eingangssignal sensor soll folgenden zeitlichen Verlauf besitzen:

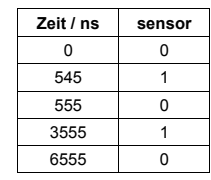

Tabelle 2-2 Testbench-Vorgabe

Digitaltechnik-Labor WS 2003/2004 FB2 Studiengänge EIT/TI

Prof. Dr.-Ing. Rainer Dietz Dipl.-Ing. (FH) Holger Dihlmann Dipl.-Ing. (FH) Manuel Gaiser

## 3. Durchführung am Laborarbeitsplatz

- a) Öffnen Sie im Startmenü den Ordner Vorlagen, wechseln Sie in das Unterverzeichnis dtlt, und kopieren Sie die VHDL-Textvorlage ampel.vor nach c:\users\ampel.vhd. Erstellen Sie in c:\users ein neues OrCAD-Projekt, und binden Sie die Datei ampel.vhd in das Projekt ein.
- b) Übernehmen Sie den VHDL-Code von Ihrem Lösungsblatt in die Datei ampel. vhd.
- c) Erstellen Sie mit Hilfe von OrCAD-Express eine Testbench. Übernehmen Sie die VHDL-Beschreibung des Stimulations-Teils von Ihrem Lösungsblatt in die Testbench. Überprüfen Sie die Funktionalität Ihres Entwurfs mit dem Simulator von OrCAD-Express.

 Insgesamt soll die Simulation 15000 ns dauern, damit auch die Funktion des Signals automatik =  $11$  zu sehen ist.

Erstellen Sie einen Ausdruck Ihrer Simulation. Die korrekte Simulation wird testiert.

d) Erstellen Sie mit Hilfe von OrCAD-Express und MAX+plus II die Programmierdatei für den Baustein EPM7064SLC44-10. Am CPLD soll folgende Pin-Belegung benutzt werden:

| Signalname   | Pin | Signalname     | Pin |
|--------------|-----|----------------|-----|
| fgruen       | 20  | start sync out | 27  |
| frot         | 21  | start out      | 28  |
| vgruen       | 24  | automatik out  | 18  |
| vgelb        | 25  | g out0         | 11  |
| vrot         | 26  | a out1         | 12  |
| clock ampel  | 43  | a out2         | 14  |
| clock sensor | 2   | g out3         | 16  |
| sensor       | 40  | reset          |     |
|              |     |                |     |

Tabelle 3-1 Pin-Belegung

e) Bauen Sie die Schaltung unter Berücksichtigung der folgenden Vorgaben auf:

Das Sensorausgangssignal sensor soll über einen Taster eins-aktiv bedient werden. Für den null-aktiven, globalen Reset (reset) benötigen Sie ebenfalls einen Taster. Alle dafür notwendigen Widerstände sollen als Pull-Up-Widerstände verschaltet sein.

Das Taktsignal für die Ampel wird dem Taktgenerator (NE555) auf dem Laborsystem entnommen. Das Taktsignal für die Selbsthalteschaltung soll dem Quarzgenerator auf dem Laborsystem entnommen werden.

Die Ampelsignale vrot, vgelb, vgruen, frot, fgruen sollen mit den bereits ampelförmig angeordneten LEDs auf dem Laborsystem angezeigt werden.

Die Zustandsbits der Zähler (q3, q2, q1, q0), der Schaltwerkstakt clock\_ampel und die Signale start, start sync und automatik sollen über acht LEDs der LED-Kette angezeigt werden. (Die Reihenfolge ist wie angegeben, von links beginnend, einzuhalten.)

f) Konfigurieren (programmieren) Sie den EPM7064SLC44-10 und überprüfen Sie die Funktionalität Ihrer Schaltung. Die korrekte Funktion der Schaltung wird testiert.

EACHHOCHSCHILLE PEORZHEIM

**GESTALTUNG** HOCHSCHULF FÜR TECHNIK UND **WIRTSCHAFT** 

EACHHOCHSCHILLE PEORZHEIM

**GESTALTUNG** HOCHSCHULE FÜR TECHNIK UND **WIRTSCHAFT** 

Digitaltechnik-Labor WS 2003/2004

#### FB2 Studiengänge EIT/TI

Prof. Dr.-Ing. Rainer Dietz Dipl - Ing. (FH) Holger Dihlmann Dipl.-Ing. (FH) Manuel Gaiser

**I ÖSUNGSBLATT** 

#### a) VHDL-Textvorlage ampel.vor

-- ampel.vor / ampel.vhd - VHDL-Textvorlage, FH Pforzheim

-- Alle mit gekennzeichneten Felder muessen von Ihnen -- durch sinnvolle Eintraege ersetzt oder geloescht werden!!!

LIBRARY ieee; USE ieee.std logic 1164.all; USE ieee.std\_logic\_arith.all;

entity ampel is

port ( start\_out, start\_sync\_out : out std\_logic; automatik out : out std logic: vrot, vgelb, vgruen, frot, fgruen : out std\_logic; q\_out : out std\_logic\_vector(\_\_\_\_\_\_\_\_\_\_\_ downto 0)); end:

architecture behavior of is

 $signal q, q_ns: std\_logic\_vector(\_\_\_\_\_\_downto 0);$  signal a, a\_ns: std\_logic\_vector( $\_\_\_\_\_\_downto 0);$ signal start, reset\_shs, start\_sync, abtast: std\_logic; signal automatik: std logic:

begin

#### Digitaltechnik-Labor WS 2003/2004 FB2 Studiengänge EIT/TI

Prof. Dr.-Ing. Rainer Dietz Dipl.-Ing. (FH) Holger Dihlmann Dipl.-Ing. (FH) Manuel Gaiser

-- Modulo-12-Zaehler sequenziell und -- Synchronisation von start auf den Ampel-Takt if  ${\text{reset}} = '0')$  then  $start$ \_sync  $\leq$ start\_sync <=  $\frac{\cdot}{\cdot}$  = '1') then  $q \leq \underline{\qquad \qquad }$ start\_sync <= start; end if: end process;

-- Automatik sequenziell process  $($  reset) begin<br>if (reset = '0') then  $a \leq x \leq 0$ ": elsif  $($  and  $= '1')$  then  $a \leq \underline{\qquad \qquad \qquad }$ end if: end process;

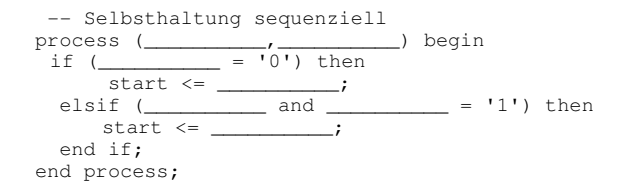

FACHHOCHSCHULF PFORZHEIM

**GESTALTUNG** HOCHSCHULE FÜR TECHNIK UND **WIRTSCHAFT** 

**GESTALTUNG** HOCHSCHULE FÜR TECHNIK UND **WIRTSCHAFT** 

EACHHOCHSCHILLE PEORZHEIM

Digitaltechnik-Labor WS 2003/2004

## FB2 Studiengänge EIT/TI

Prof. Dr.-Ing. Rainer Dietz Dipl.-Ing. (FH) Holger Dihlmann Dipl.-Ing. (FH) Manuel Gaiser

-- Ueberfuehrungs-Schaltnetz und Decoder der Automatik-Steuerung process  $(\_\_ \_\_ \$ a ns <= unsigned(a) + 1; -- default  $automatik \leq 0'; -- default$ if (reset shs =  $'1'$ ) then  $a_ns \leq x"0"$ ; elsif  $(a = \_ \_ \_ \_ \_ )$  then  $automatik \leq \underline{\qquad \qquad \qquad \qquad \qquad }$ end if: end process:

-- Ueberfuehrungs-Schaltnetz Sensor-Selbsthaltung abtast  $\leq$  \_\_\_\_\_\_\_; if  $($  = '1' then abtast  $\leq$  \_\_\_\_\_\_\_\_; elsif  $(\_\_\_\_$  or  $\_\_\_\_$  or  $\_\_\_\_$  or  $\_\_\_\_$  then abtast  $\leq$  '1': end if; end process:

-- Ueberfuehrungs-Schaltnetz Modulo-12-Zaehler process  $(\_\_ \_ \$ ,  $\_\_$  begin q\_ns <= \_\_\_\_\_\_\_\_\_\_ + 1; -- default if  $(\_ \_ \_ \_ \_ \_ \_$ if  $($  = '1' then<br>  $\leftarrow$  = '1' then<br>  $\leftarrow$  unsigned(q) + 1;  $\rho$ ]  $\rho$  $\frac{1}{\sqrt{1-\frac{1}{2}}\sqrt{1-\frac{1}{2}}\sqrt{1-\frac{1}{2}}\sqrt{1-\frac{1}{2}}\sqrt{1-\frac{1}{2}}$ end if: end if: if  $(q = \_ \_ \_ )$  then  $q$ <sub>ns</sub>  $\leftarrow$  "0000"; end if: end process:

-- Resetsignal fuer die Selbsthalteschaltung process (q) begin reset shs  $\leq 0$ '; if  $(\overline{q} = x^{\prime\prime}A^{\prime\prime})$  then reset shs  $\leq$  '1'; end if: end process:

FB2 Studiengänge EIT/TI Digitaltechnik-Labor WS 2003/2004 Prof. Dr.-Ing. Rainer Dietz Dipl.-Ing. (FH) Holger Dihlmann Dipl.-Ing. (FH) Manuel Gaiser  $--$  LED-SN process () begin  $case \_ is$ when "\_\_\_\_" => vrot <='\_\_'; vgelb <='\_\_'; vgruen <='\_\_';  $\frac{1}{\text{frac}}$   $\frac{1}{\text{frac}}$   $\frac{1}{\text{frac}}$   $\frac{1}{\text{frac}}$   $\frac{1}{\text{frac}}$   $\frac{1}{\text{frac}}$   $\frac{1}{\text{frac}}$   $\frac{1}{\text{frac}}$   $\frac{1}{\text{frac}}$   $\frac{1}{\text{sqrt}}$   $\frac{1}{\text{sqrt}}$   $\frac{1}{\text{sqrt}}$   $\frac{1}{\text{sqrt}}$   $\frac{1}{\text{sqrt}}$   $\frac{1}{\text{sqrt}}$   $\frac{1}{\text{sqrt}}$   $\frac{1}{\text{sqrt}}$   $\text{frot} \leq \text{frot} \leq \text{fyruen} \leq \text{fyruen}$ when "\_\_\_" => vrot <= '\_'; vgelb <= '\_'; vgruen <= '\_';  $\text{frot}\left(\leftarrow\text{'}$  ; former  $\leftarrow\text{'}$ ; when "\_\_\_" => vrot <='\_'; vgelb <='\_'; vgruen <='\_'; when  $\begin{array}{ccc}\n & \text{frot} & \text{if } y & \text{if } y \\
& \text{frot} & \text{if } y & \text{if } y \\
& \text{when } y & \text{if } y & \text{if } y\n\end{array}$  $\text{frot} \leq \text{frot} \leq \text{frot} \leq \text{frot} \leq \text{frot}$  $\text{frot} \leq \text{frot} \leq \text{fyruen} \leq \text{fyruen}$ when "\_\_\_\_" => vrot <= '\_\_'; vgelb <= '\_\_'; vgruen <= '\_\_';  $\text{frot} \leq \text{--}$ '; fgruen $\leq \text{--}$ '; when "\_\_\_" => vrot <='\_\_'; vgelb <='\_\_'; vgruen <='\_\_';  $\text{frot}\leftarrow\text{'}$ : fgruen $\leftarrow\text{'}$ ; when "\_\_\_" => vrot <='\_'; vgelb <='\_'; vgruen <='\_';<br>frot <='\_'; fgruen <='\_'; fgruen <='\_'; when others => vrot <=  $\overline{0'}$ ; vgelb <= '1'; vgruen <= '1';  $\text{frot} \leq 10!$ :  $\text{faruen} \leq 1!$ :  $\text{--Fehler}$ end case; end process;

-- Anschluss der Outputs  $q_{out} \leq q;$  $start_out \leftarrow$  \_\_\_\_\_\_\_\_;  $automatik_out \leq$ 

end behavior;

FACHHOCHSCHULE PFORZH

GESTALTUNG

**GESTALTUNG** LE FÜR TECHNIK UND I WIRTSCHAFT

FB2 Studiengänge EIT/TI

Prof. Dr.-Ing. Rainer Dietz<br>Dipl.-Ing. (FH) Holger Dihlmann<br>Dipl.-Ing. (FH) Manuel Gaiser

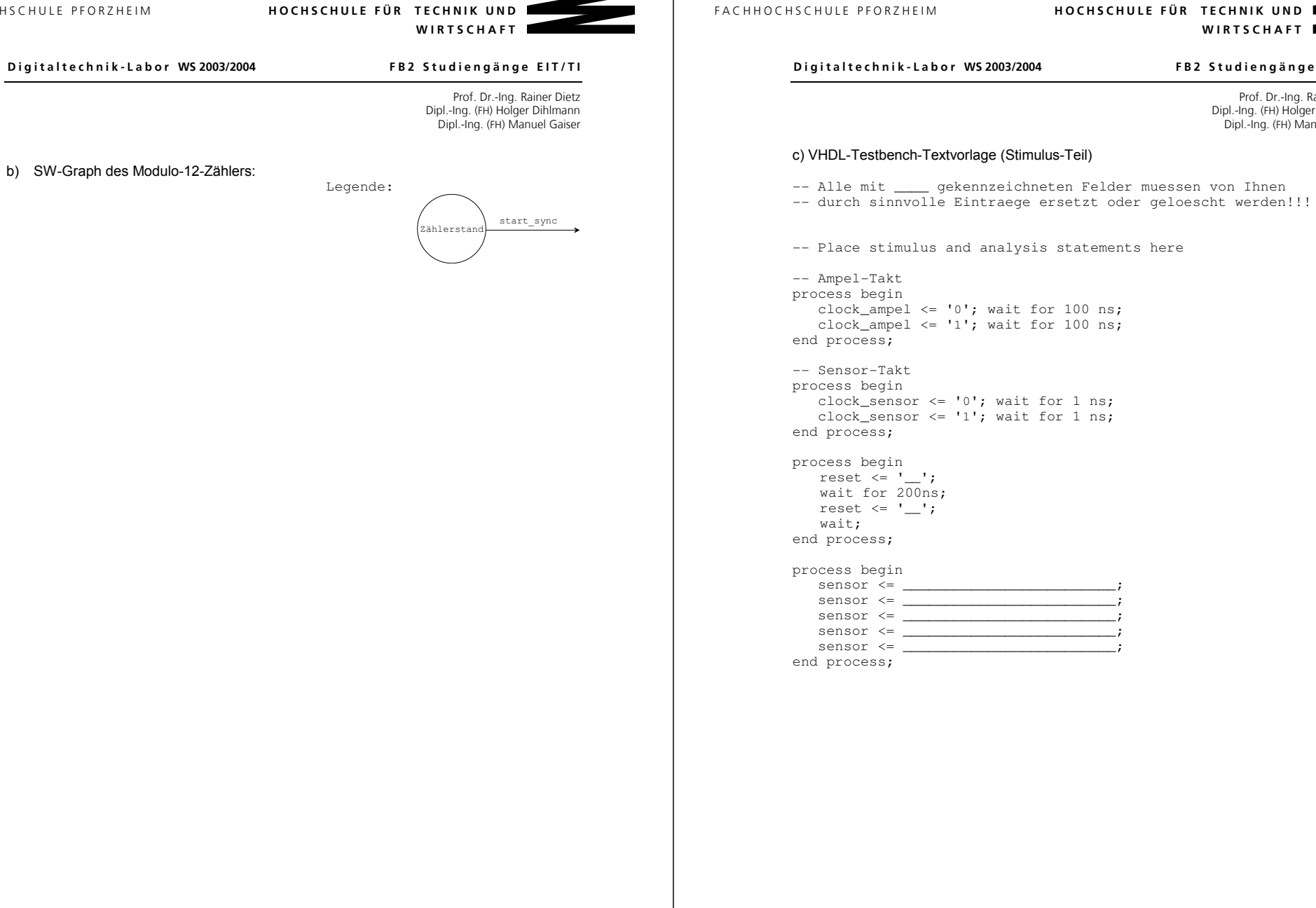